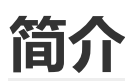

#### **什么是毫米波雷达传感器?**

毫米波雷达技术是一种非接触式传感技术,用于探测物体并提供这些物体(在我们的例子中是人类)的 距离、速度和角度。毫米波传感器发射的信号的波长在24GHz和300GHz之间的高频频谱中,也称为毫米 (mm)范围。

#### **精确的静止和运动检测**

该传感器相较于其他类型的人体存在传感器,如PIR传感器、红外传感器和超声波传感器,具有动静都能 检测的特点,并且其抗干扰能力相对较强,不易受到温度变化、环境光变化和环境噪声等因素的影响。 不论人体是静坐、睡觉还是运动,传感器都能够快速、灵敏地检测到其存在。

例如,在公共智能厕所项目中,由于公共厕所环境相对复杂,容易受到环境噪声和温湿度变化的影响。 然而,该款毫米波人体存在传感器可以在这种复杂的环境下实时监测公共厕所蹲位的使用情况,优化公 共厕所的布局和资源分配,提高使用效率和用户体验。

#### **距离和速度检测**

毫米波雷达采用FMCW调制进行测距与测速,FMCW一种基于频率调制连续波的雷达系统。与传统的脉 冲雷达不同,FMCW雷达通过连续地发射一系列频率逐渐变化的连续波信号,并同时接收反射回来的信 号。通过分析接收到的信号,可以实现距离、速度和角度等参数的测量。

与传统脉冲雷达技术相比FMCW雷达可以连续的测量物体的距离,通过多普勒效应可以获取目标物体的 速度信息,适用于需要获取目标物体运动状态的应用 。此外FMCW雷达可以实现连续的频率扫描,提供 较高的测量分辨率,应为不需要等待回波信号的返回,适用于需要实时监测和跟踪目标物体的应用。

## **特征**

- 人体存在检测:16米静止检测和25米运动检测
- 大范围的距离检测:1.2m~25m测距范围
- 高精度的速度检测:0.1m/s~3m/s测速范围
- 抗干扰能力强,不受积雪、雾霾、温度、湿度、灰尘、光线、噪音等影响。
- 尺寸小,易于集成
- I/O口高低电平输出控制
- 串行端口输入和输出控制

# **技术规格**

- 工作电压:3.6~5V
- 工作电流:90mA
- 探测距离:25m
- 等效发射功率:9-12dBM
- 波束角度:100\*40°
- 调制模式:FMCW、CW
- 工作频率:24GHz
- 工作温度:-40~85℃
- 波特率:115200

#### 尺寸:24\*28mm

# **接口定义**

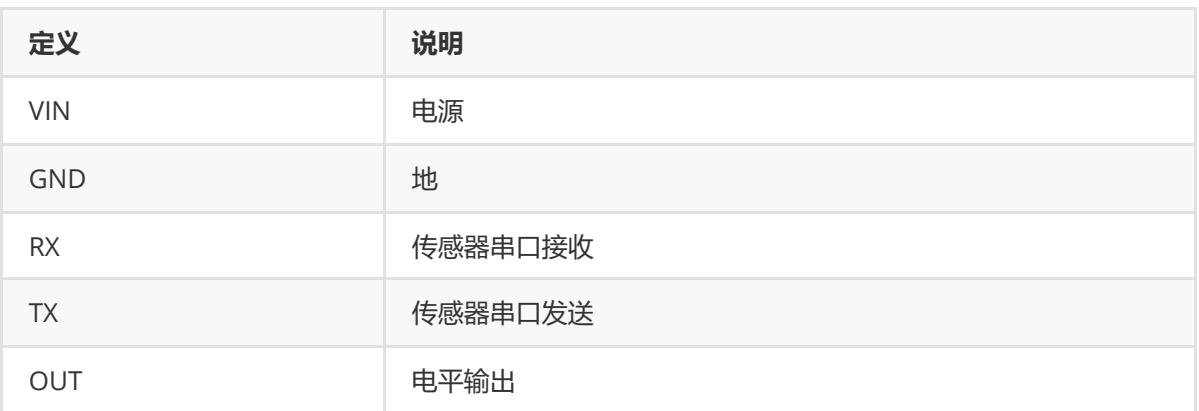

# **安装方式**

毫米波人体传感器对安装方式较为敏感,不当安装会影响传感器的性能和功能。该模块常用的安装方式 有顶部安装、底部安装、水平安装和向下倾斜安装。

### **顶部安装**

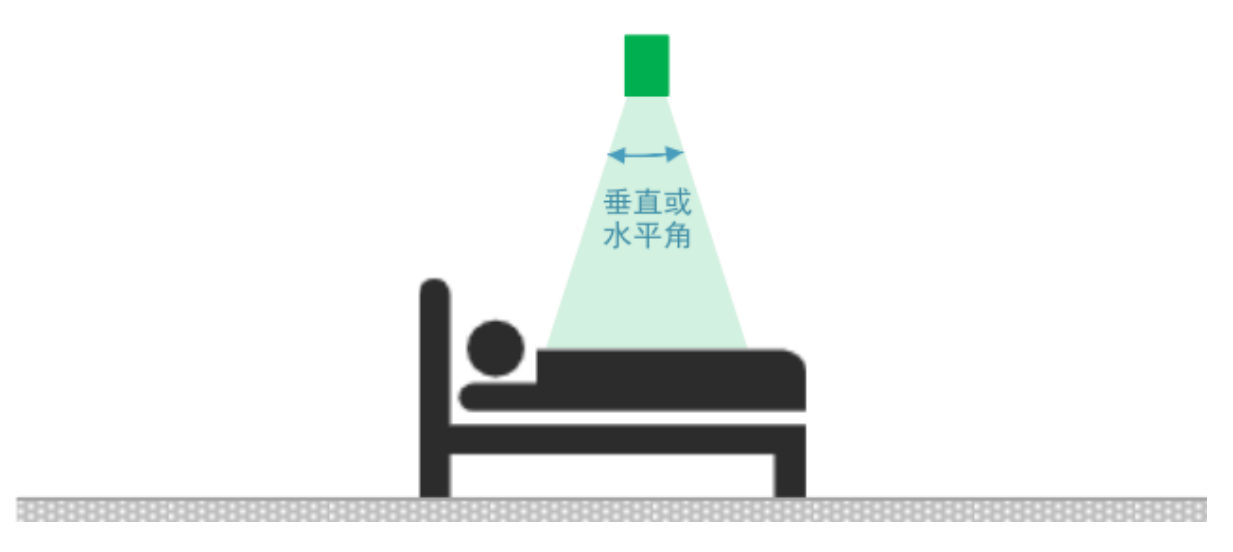

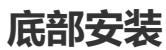

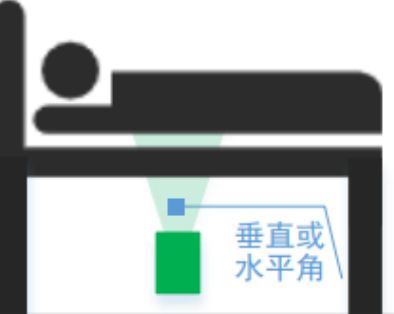

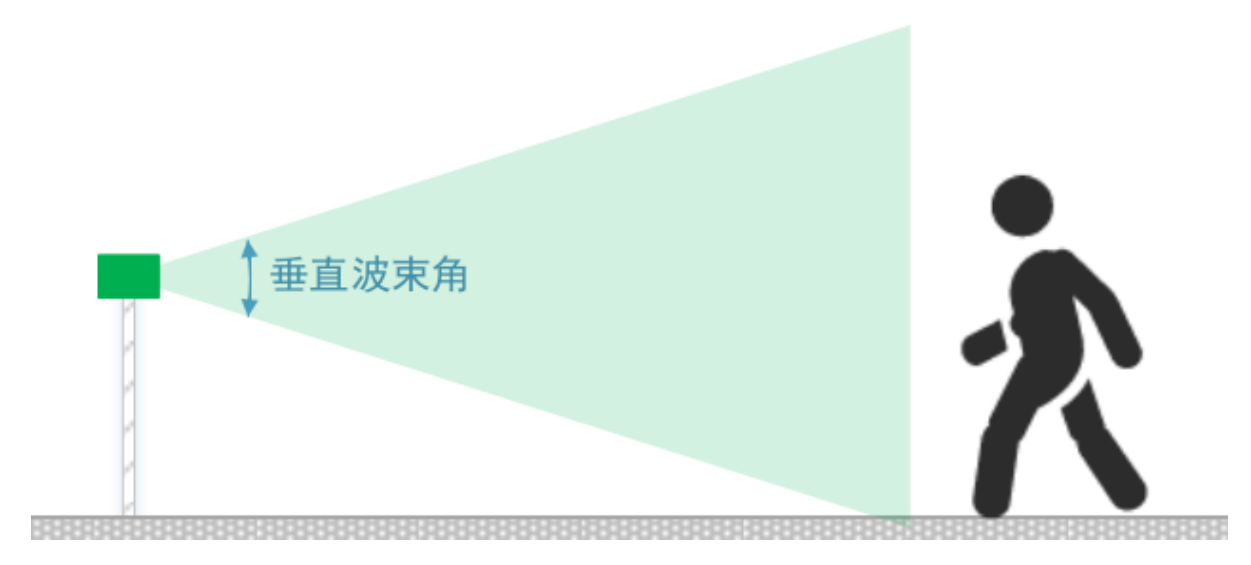

# **通讯协议**

如果你将C4001毫米波存在传感器当作触发开关,即仅使用模块的OUT 引脚,同时在配置参数满足 性能和功能要求时,可以不使用串口,也不需要关心通信协议。

C4001毫米波存在传感器采用串口通信,以易于理解和调试的ASCII 码字符串作为数据及命令于模块 交互。

1. 串口参数:

默认波特率115200 bps, 1 位停止位, 8 位数据位, 无奇偶校验位, 无流控。

2. 参数配置命令:

ASCII 码字符串格式,以回车换行结束;命令与参数、参数与参数间用一个或多个空格分割开。

3. 读取配置参数命令:

读取参数的响应以"Response"字符串开头,以回车换行结束;命令与参数、参数与参数间用一个或 多个空格分割开。

4. 主动上报数据:

ASCII 码字符串格式, 以'\$'开始, '\*'结束, 多个参数用','隔开, 占位参数(保留) 用空格代替。

注意事项:

(1) 配置参数时,模块必须处于停止状态;参数配置完之后,必须发送保存参数命令将新的参数保存到模块 Flash 中。然后再发送启动模块命令或复位重启命令或直接断电重启。新配置的所有参数才能生效。 (2) 后续描述的"DFRobot:/> "只是模块打印的命令提示符。"DFRobot:/> "之后的字符串才是命令。

## **1、常用配置命令**

使用好模块,模块的读写时序比较重要,模块的参数读写的时间间隔建议:

- (1)模块上电后3S 以上可读取模块有无人结果。
- (2)模块上电1S 后可进行参数读写。

### **1.1、配置检测距离:setRange、getRange**

#### **描述:**

- C4001毫米波存在传感器最远检测距离支持到0.6~25m;
- C4001毫米波存在传感器模块具有1m 的距离过渡区域, 即假如设置最远检测距离3 米, 那么 有可能检测出3~25 米之间的目标。在靠近25米时,则需要很大幅度的动作才能被检测,也有 可能在25米的位置检测不到目标(和目标特性相关)。但是,在25米之后、27米等更远的位 置,是不会检测出任何目标的。因此用户在配置最远距离参数时,需要特别注意该特性,以便 准确划分检测区域。

注: C4001毫米波存在传感器不是专门用于测距功能的, 目前版本距离未做校准, 因此距离只能用 于参考,并有一些偏移或者误差。

#### **配置参数命令:**

发送命令: setRange par1 par2

**读取配置参数命令:**

发送命令:getRange 命令响应: Response par1 par2

**参数项:**

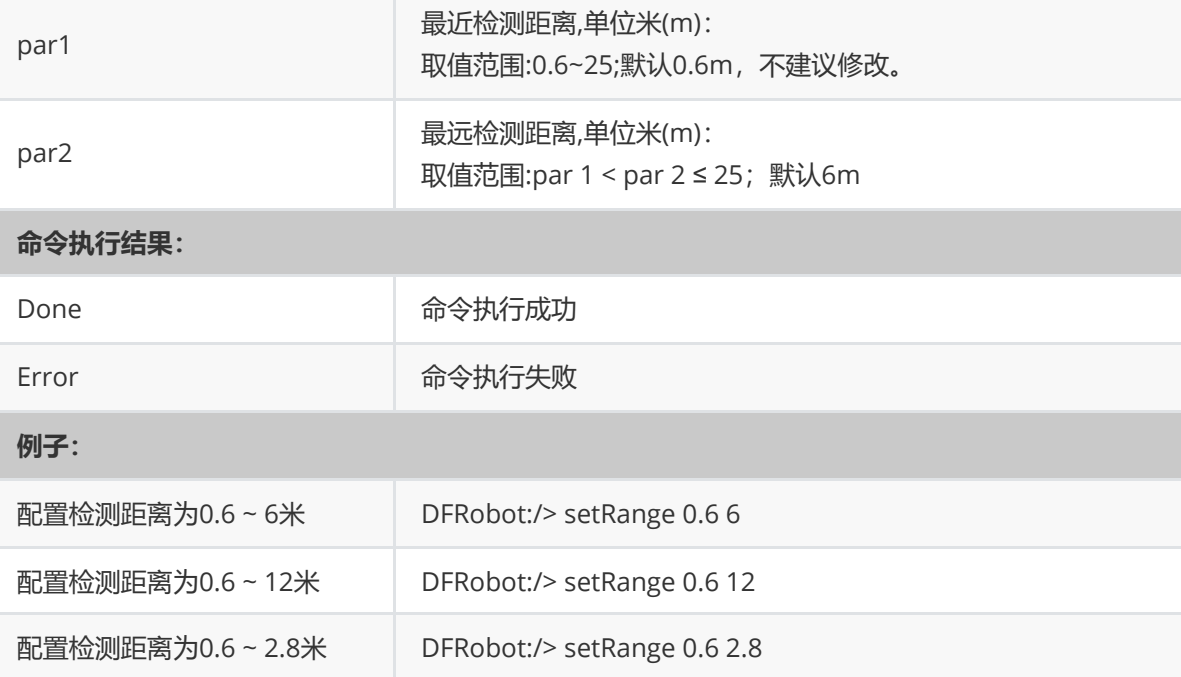

### **1.2、配置触发距离:setTrigRange、getTrigRange**

**描述:**

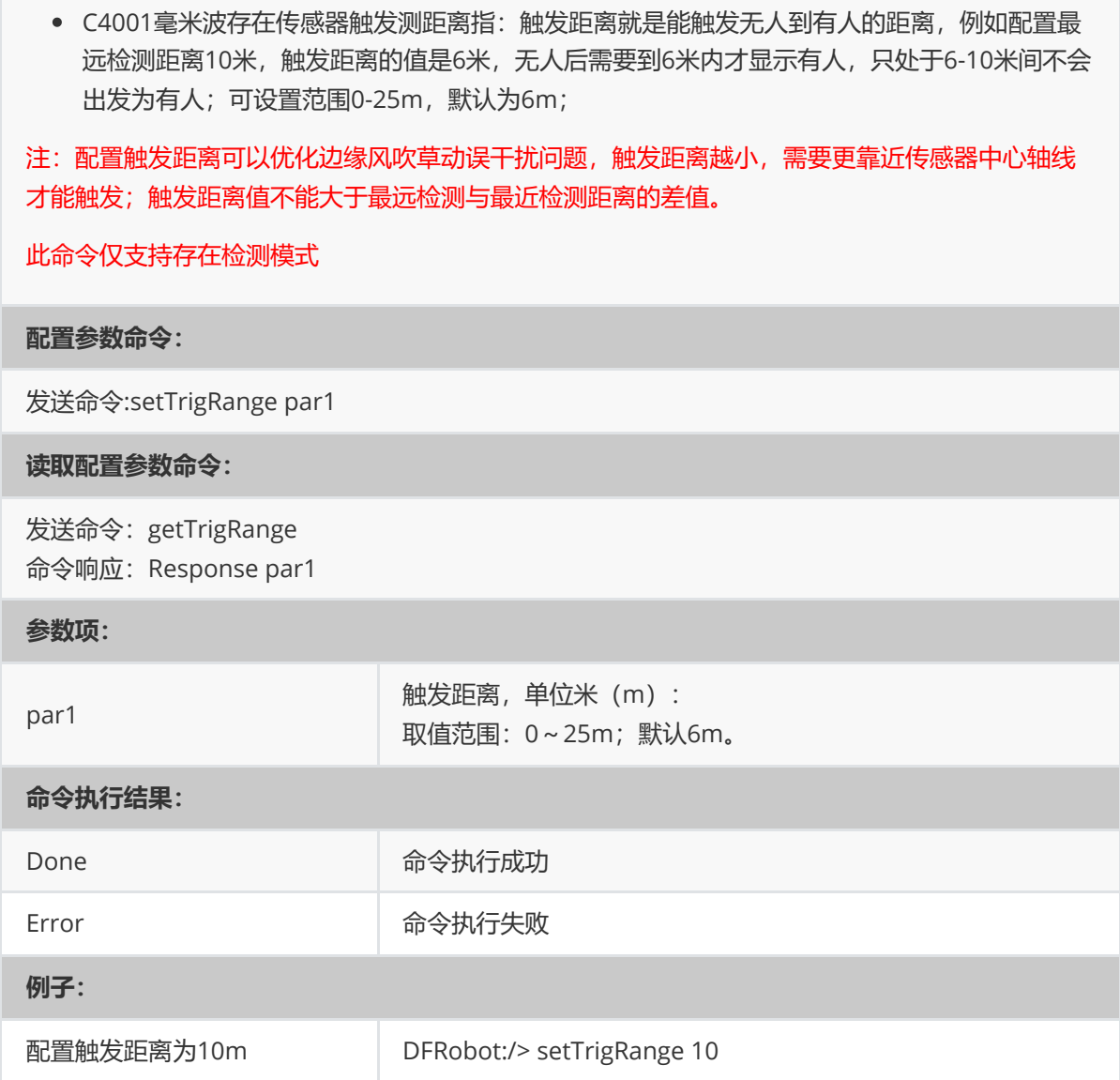

### **1.3、配置检测灵敏度:setSensitivity、getSensitivity**

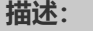

C4001毫米波存在传感器分维持灵敏度和触发灵敏度:触发灵敏度指进入感应区域触发传感器 的容易程度;维持灵敏度指在传感器被触发后持续检测目标的灵敏程度;触发和维持灵敏度各 有10 级灵敏度,数字越大,灵敏度越高;数字越小,灵敏度越低;9 为最灵敏;模块默认灵敏 度值为7。

注:请根据实际使用环境与需求配置灵敏度;灵敏度越低,需要目标的运动幅度更大、距离更近才 能被检测到。灵敏度越高,对环境的干扰物要求越高,如果存在干扰物,更容易误报。意触发灵敏 度8 或9 会引起一定概率误报,主要用于一些对误报不敏感场景,通常情况下推荐触发灵敏度配置在 2~6 之间, 取值范围0~9。

此命令仅支持存在检测模式

**配置参数命令:**

发送命令: setSensitivity par1 par2

**读取配置参数命令:**

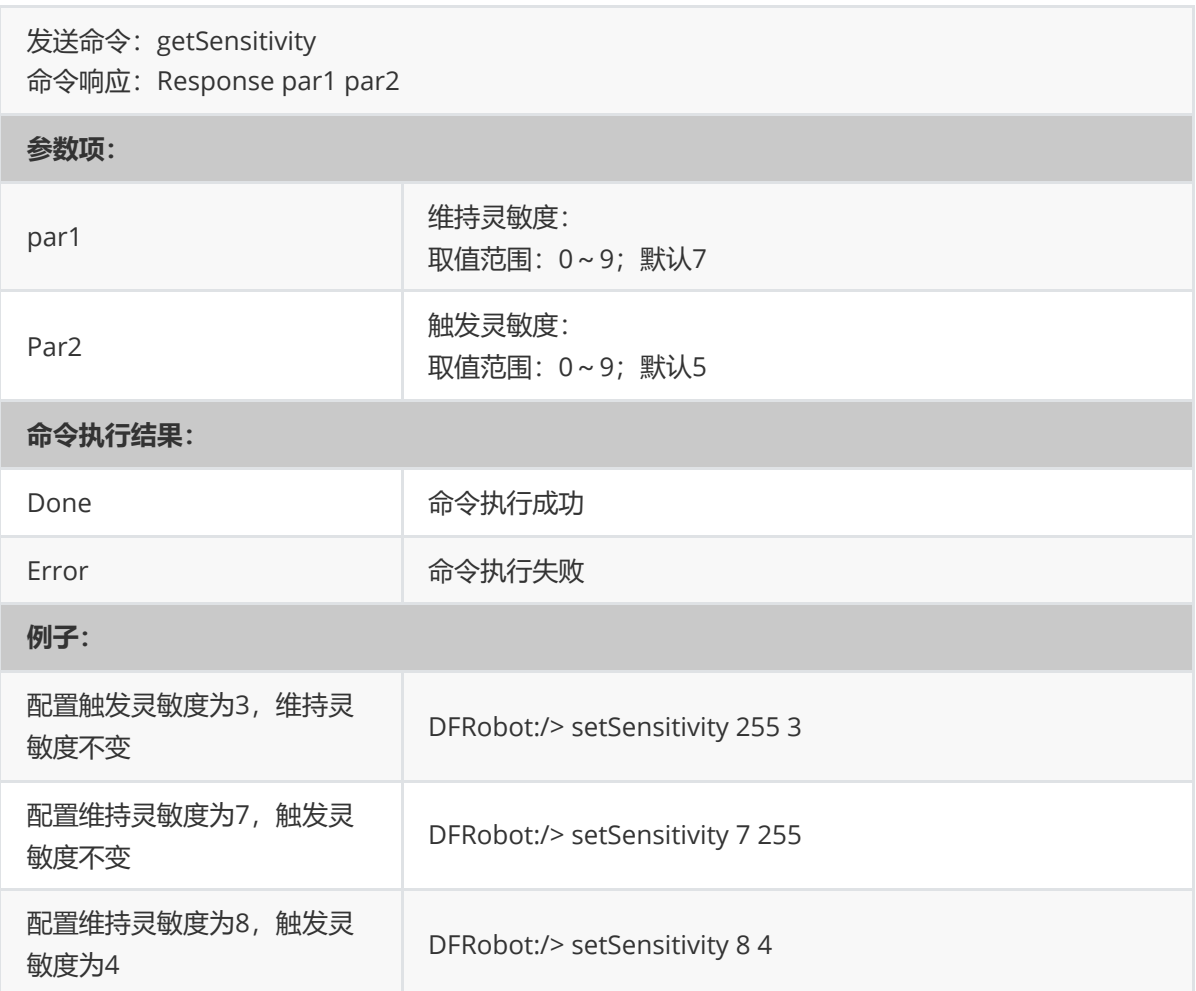

### **1.4、配置输出延时时间:setLatency、getLatency**

#### **描述:**

输出延时时间配置,确认延时:用于配置"检测到目标"时的确认时间;消失延时:用于配置"目 标消失"后的确认时间。

#### 注:

- 1. 确认延时: 配置最佳的参数值, 能够很大程度上降低误报率。虽然值越大越可靠, 但是当真正 目标出现时,模块需要经过更长时间才能报告已经检测到目标;
- 2. 消失延时: 配置的参数值越大, 越容易减少因目标偶然消失, 导致的漏报。虽然值越大越可 靠,但是当目标真正的消失之后,模块需要经过更长时间才能报告目标已经消失。

#### 此命令仅支持存在检测模式

#### **配置参数命令:**

发送命令: setLatency par1 par2

#### **读取配置参数命令:**

发送命令:getLatency

命令响应: Response par1 par2

#### **参数项:**

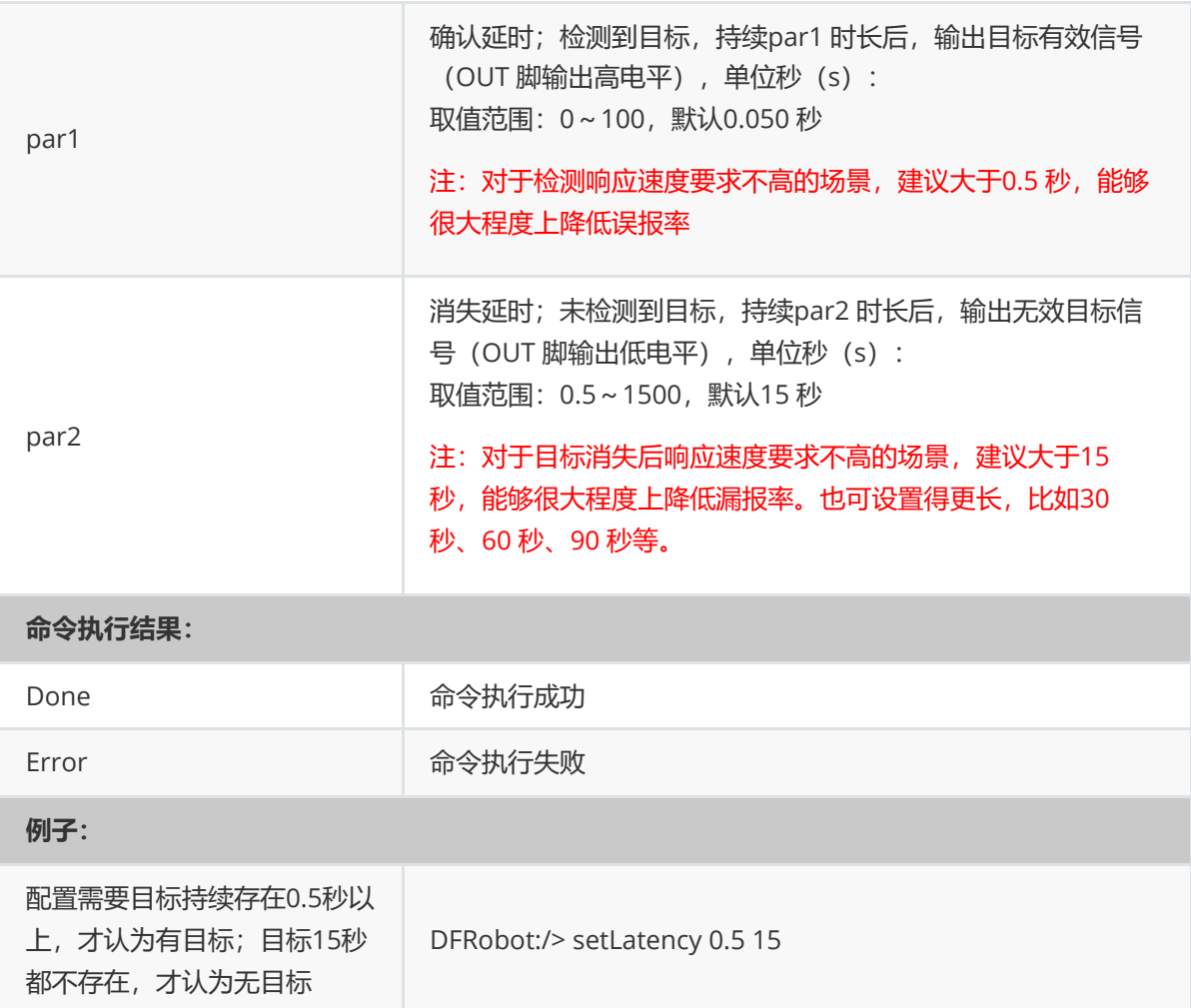

## **1.5、配置封锁时间:setInhibit、getInhibit**

#### **描述:**

- 配置封锁时间,默认封锁检测功能1秒钟;
- 模块检测到目标后,默认封锁检测功能1 秒钟,同时OUT 引脚输出控制信号。控制信号持续时 间到之后,再默认封锁检测功能1 秒钟,才允许可以再次检测目标。
- 封锁时间主要用于解决OUT 引脚的控制信号变化时,引起控制的继电器、电机、风扇、照明灯 等功率电器动作,引起电源波动、辐射产生等情况,干扰到雷达模块。在封锁时间之内,不检 测目标,从而避免突发干扰。继电器与模块共PCB 的设计方案时建议出厂默认配置1S。

#### 此命令仅支持存在检测模式

#### **配置参数命令:**

发送命令:setInhibit par1

#### **读取配置参数命令:**

发送命令:getInhibit 命令响应: Response par1

#### **参数项:**

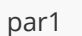

封锁时间,单位秒: 取值范围:0.1~255;默认1

#### **命令执行结果:**

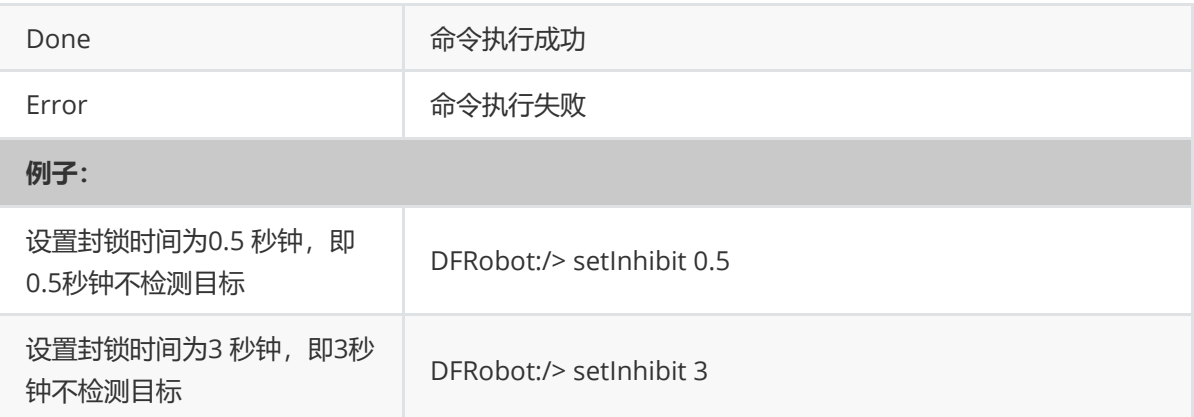

### **1.6、配置串口波特率:setUart、getUart**

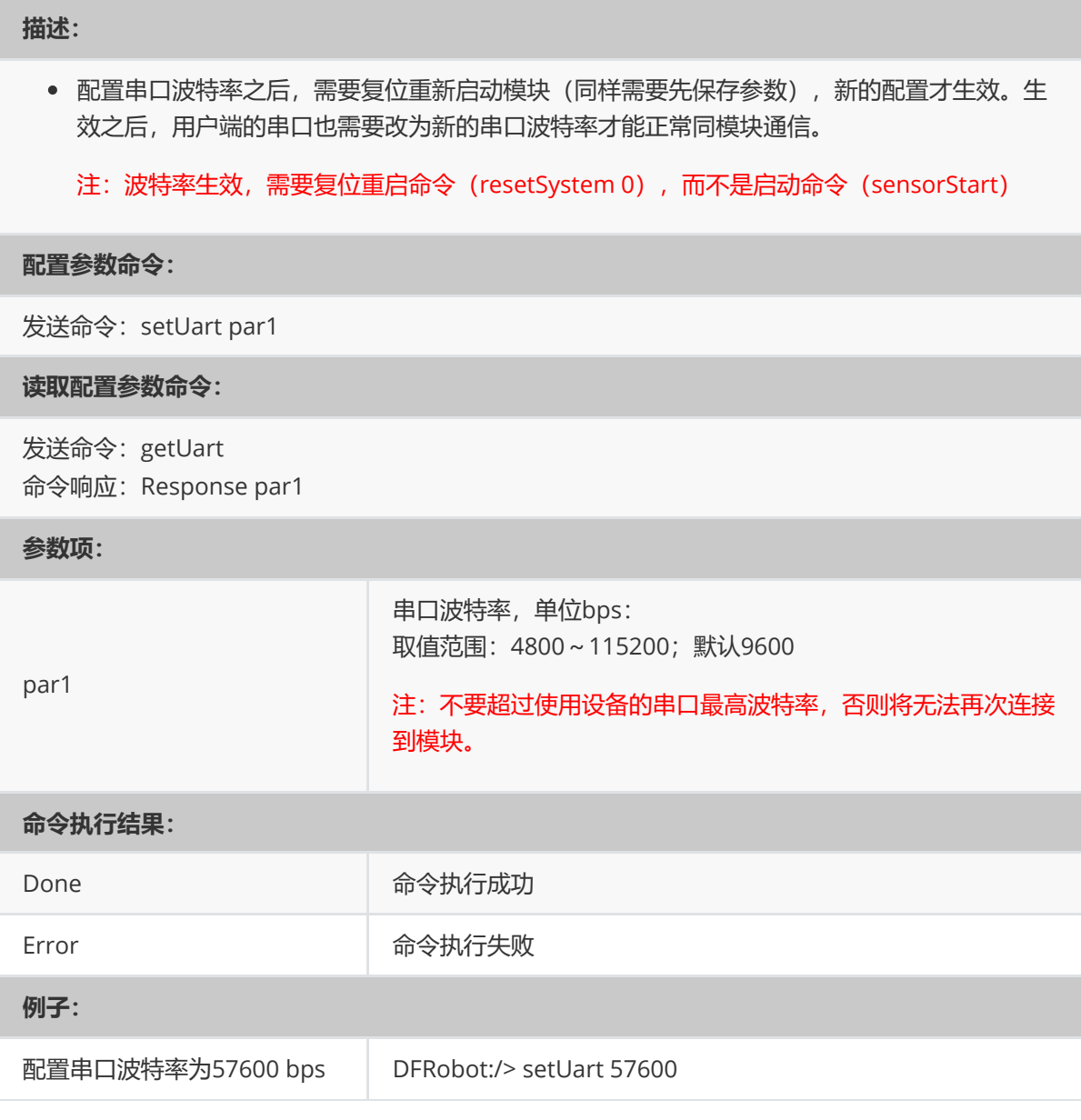

## **1.7、配置微动开关:setMicroMotion、getMicroMotion**

### **描述:**

配置传感器在测速测距模式下的微动检测。

注:此命令仅在测速测距模式下有效。

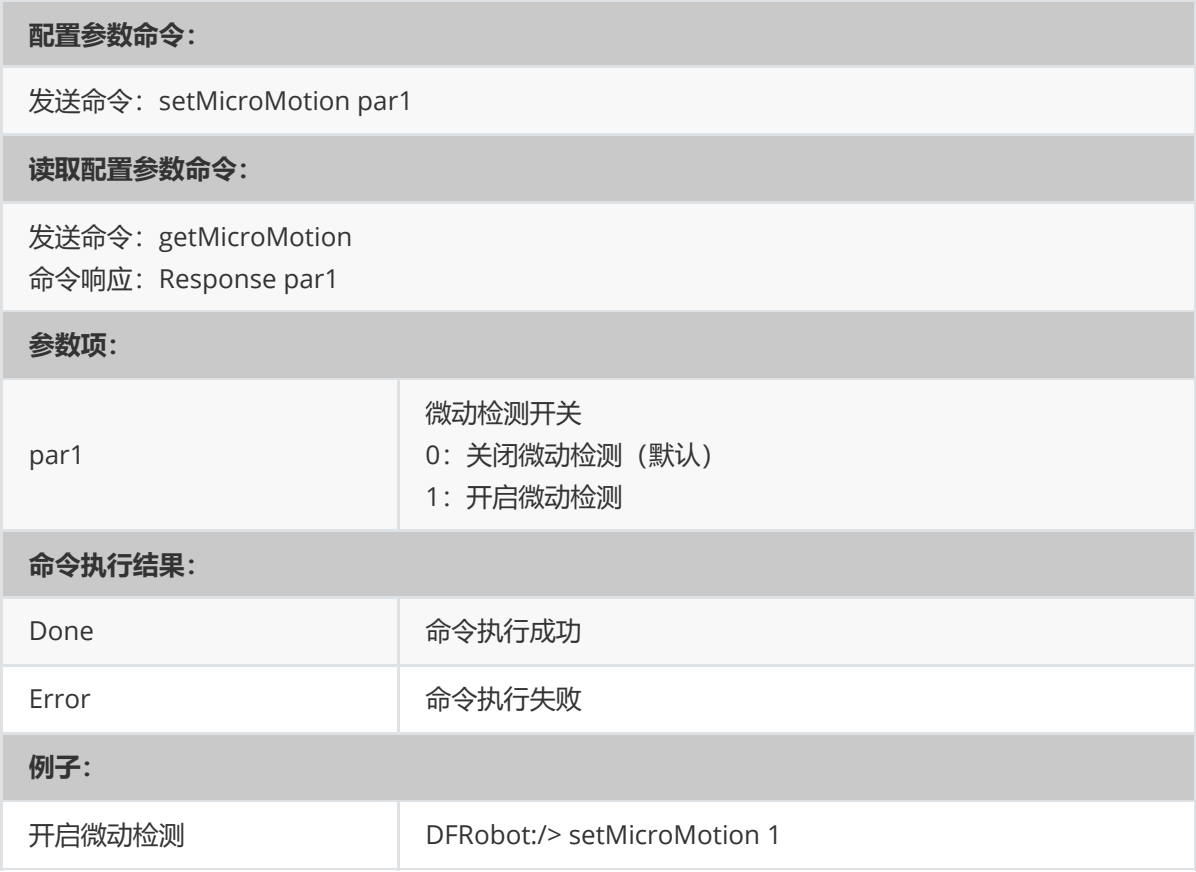

### **1.8、配置阈值系数:setThrFactor 、 getThrFactor**

#### **描述:**

配置阈值系数:系数越大越需要大动作,大体积的物体才能被检测到。

注:此命令仅在测速测距模式下有效。

#### **配置参数命令:**

发送命令:setThrFactor par1

#### **读取配置参数命令:**

发送命令:getThrFactor 命令响应: Response par1

#### **参数项:**

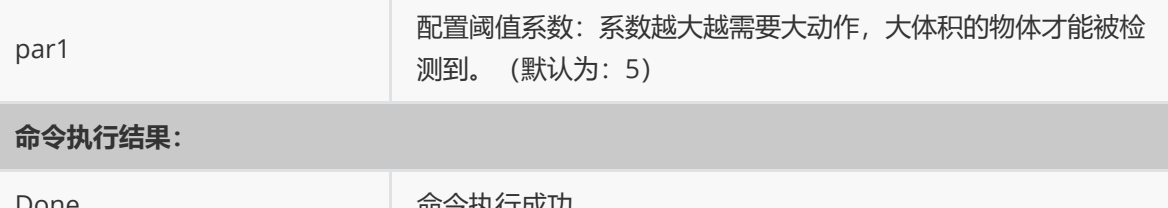

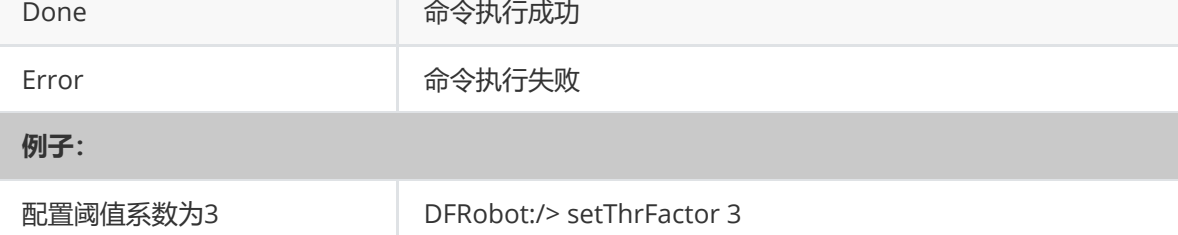

# **2、控制类命令**

## **2.1、停止:sensorStop**

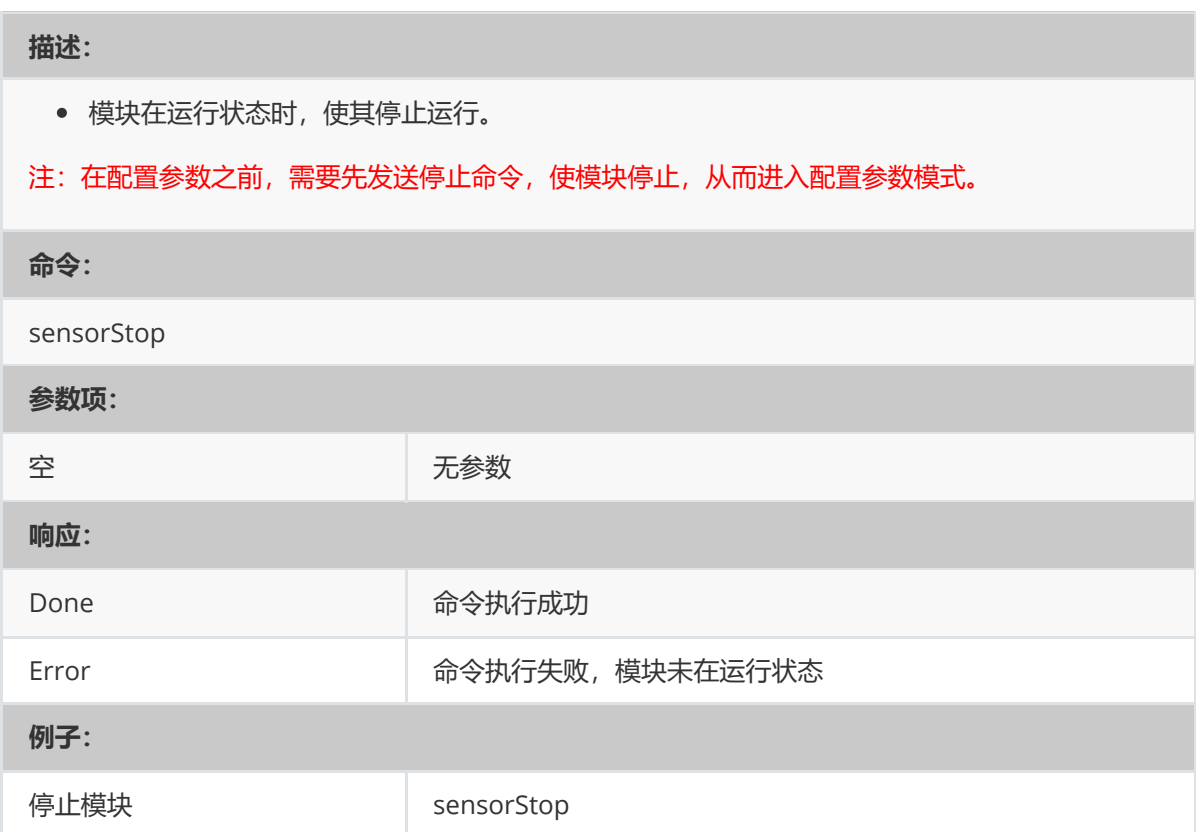

## **2.2、启动:sensorStart**

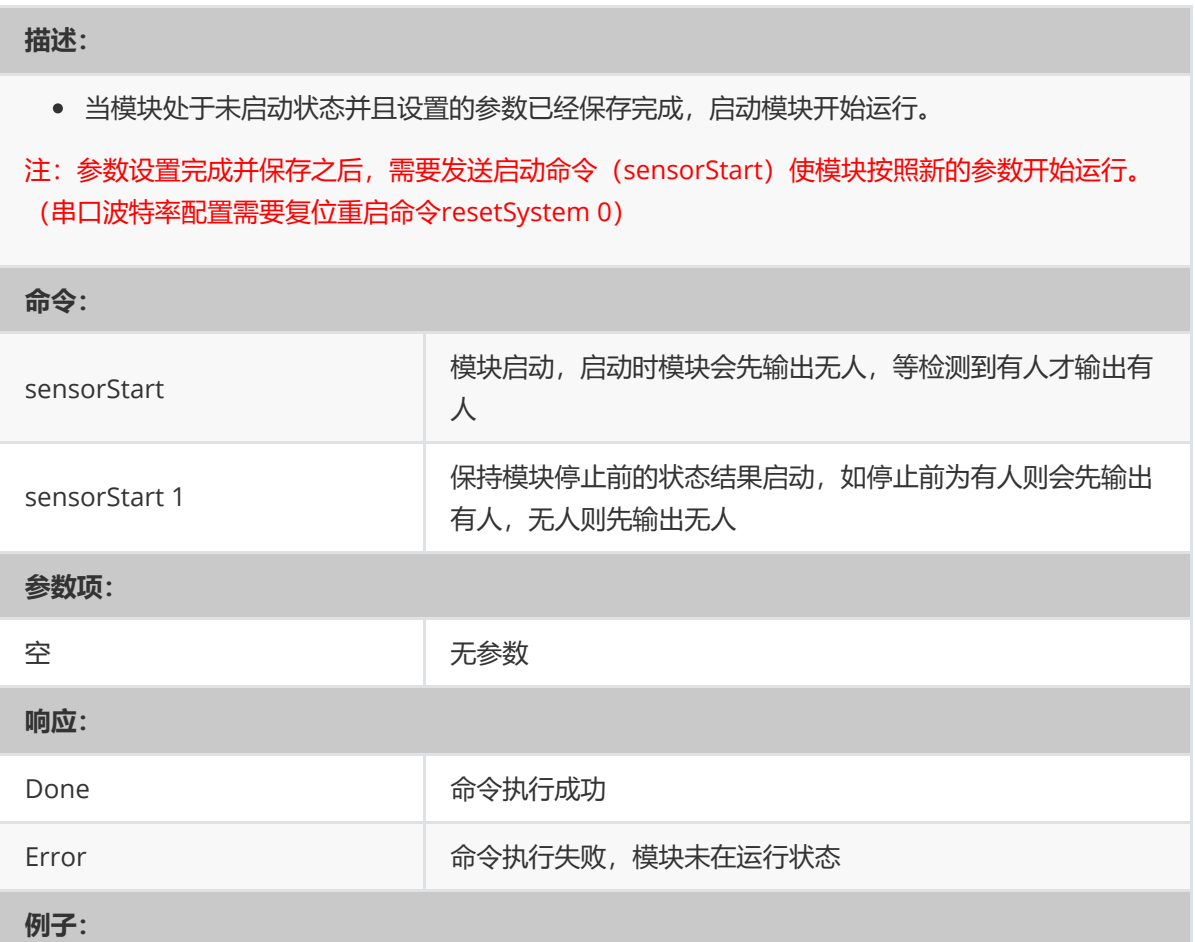

## **2.3、保存配置:saveConfig**

#### **描述:**

通过串口配置模块参数后,需要该命令将新的配置参数保存到Flash 中。

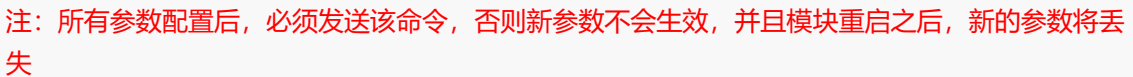

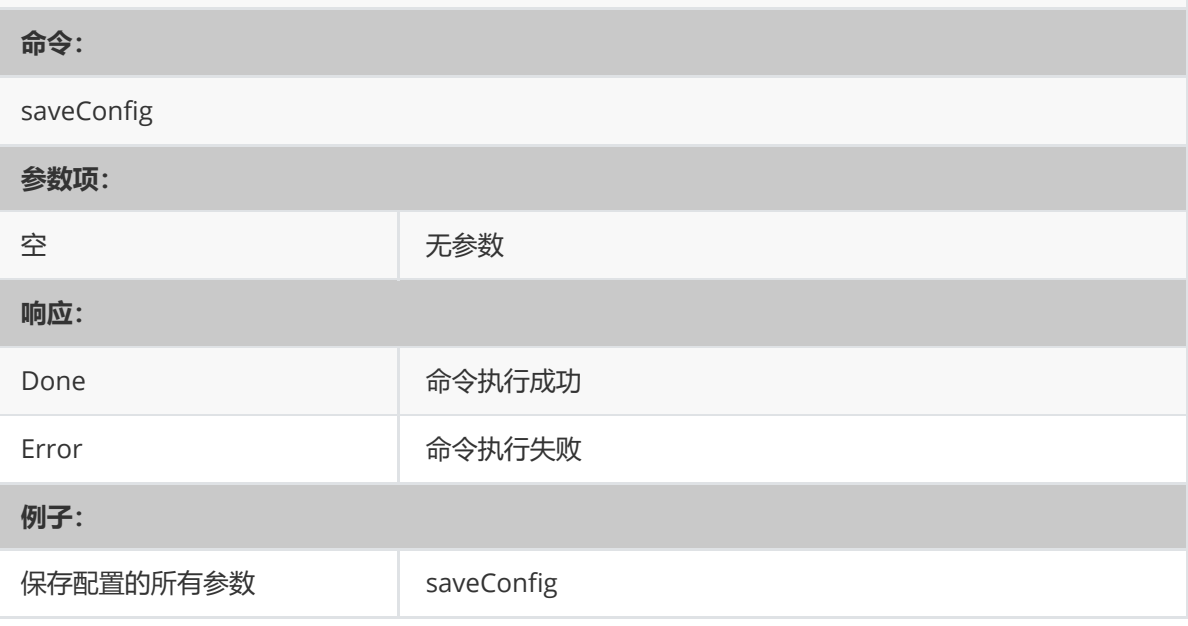

## **2.4、恢复出厂配置:resetCfg**

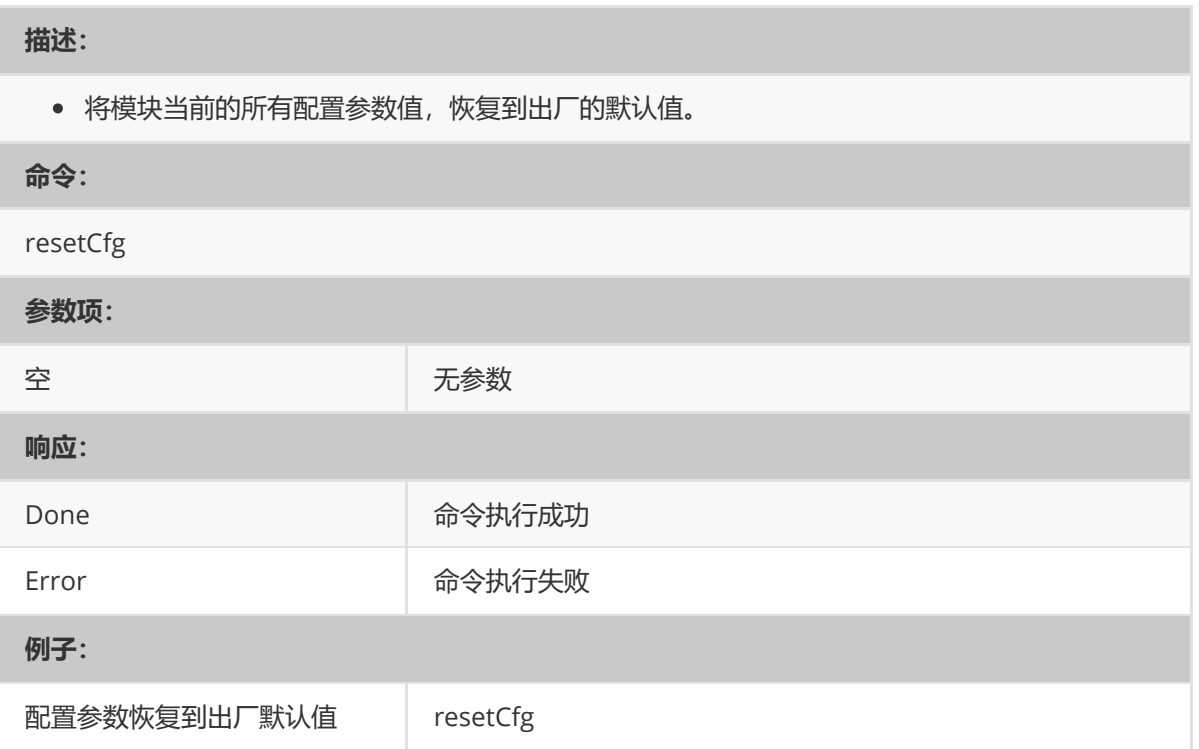

## **2.5、复位重启:resetSystem**

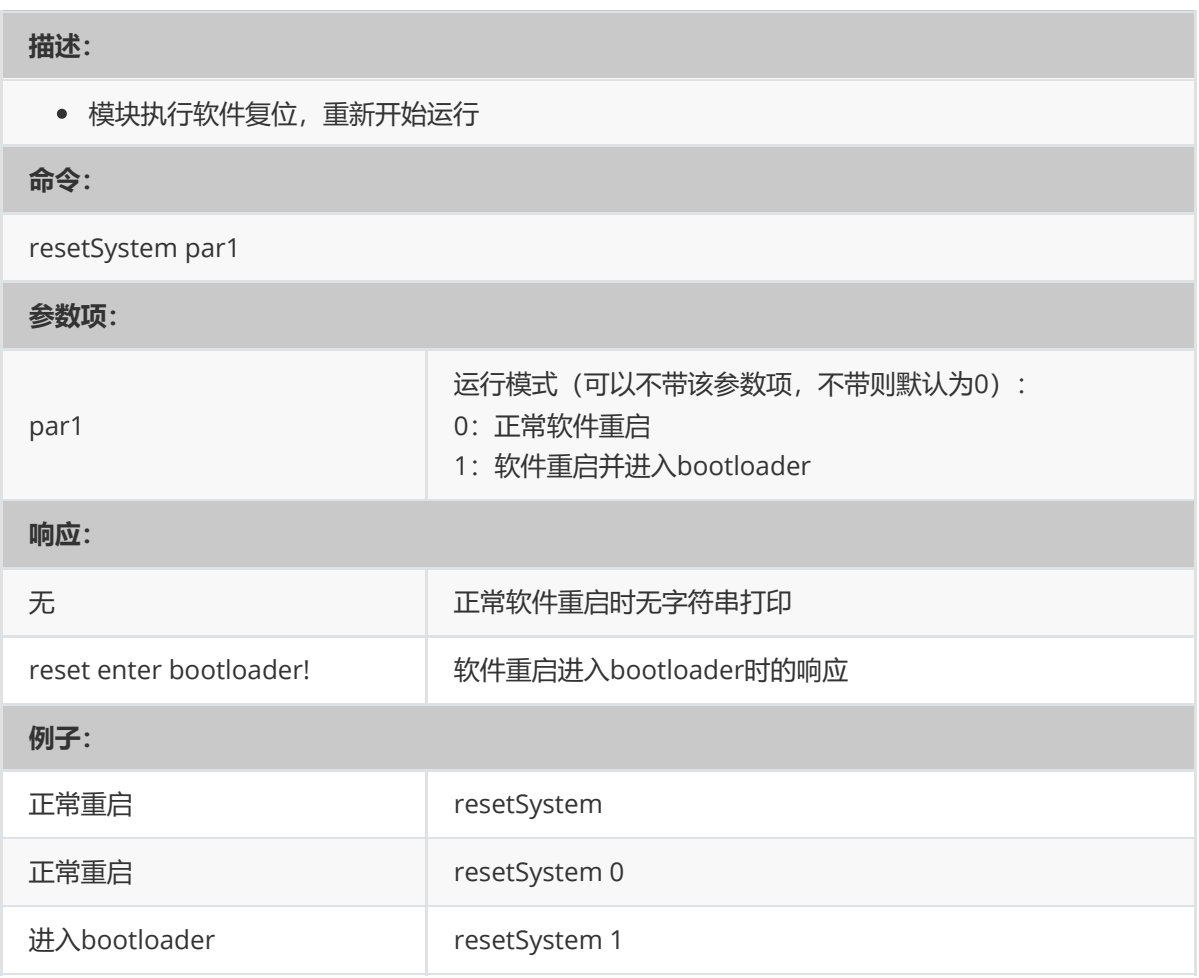

## **2.6、切换工作模式:setRunApp**

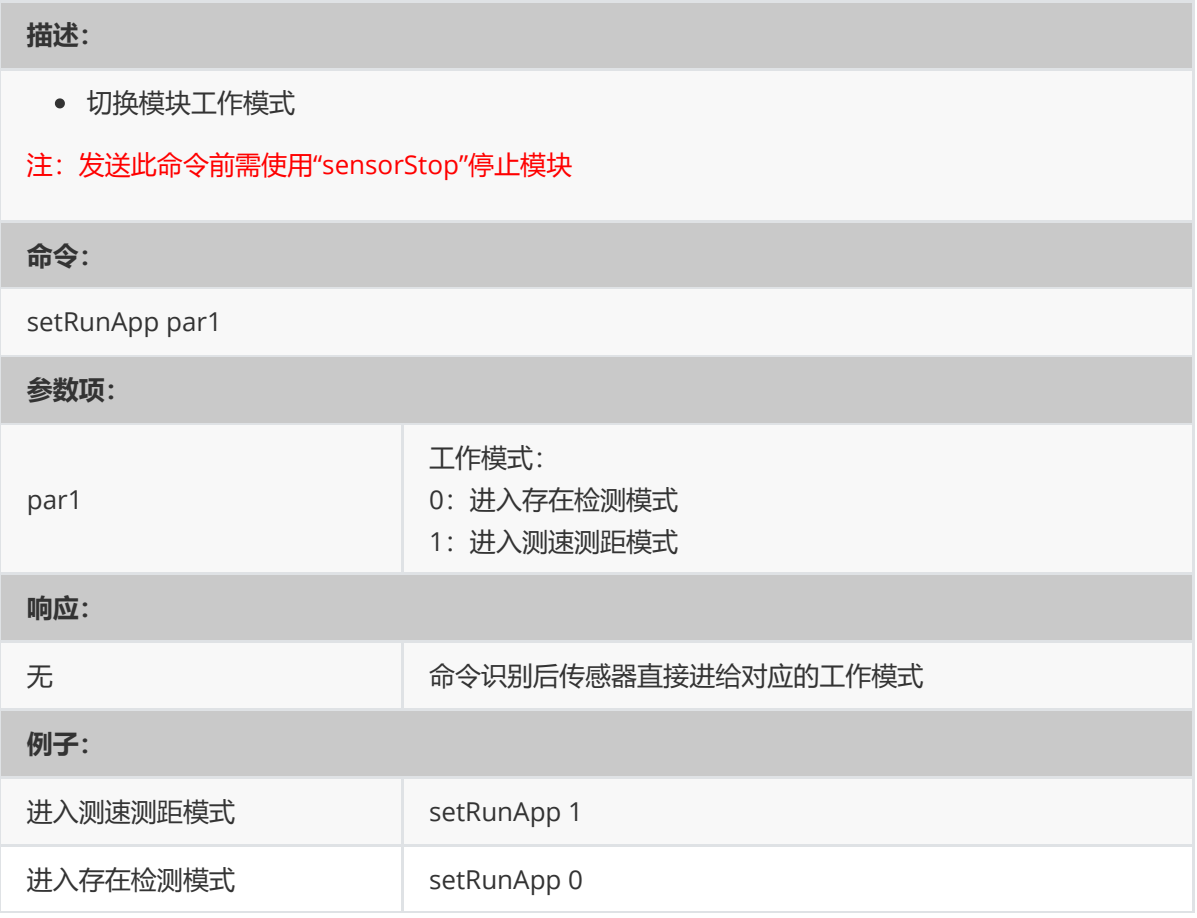

## **3、主动上报数据**

### **3.1、存在检测结果输出:\$DFHPD**

#### **描述:**

C4001毫米波存在传感器以固定周期或者被动查询方式输出,输出检测有无人结果

注:检测结果输出由配置命令setUartOutput 控制,可关闭输出、设定输出周期、查询时输出等模 式

#### **响应:**

\$DFHPD,par1,par2,par3,par4\*

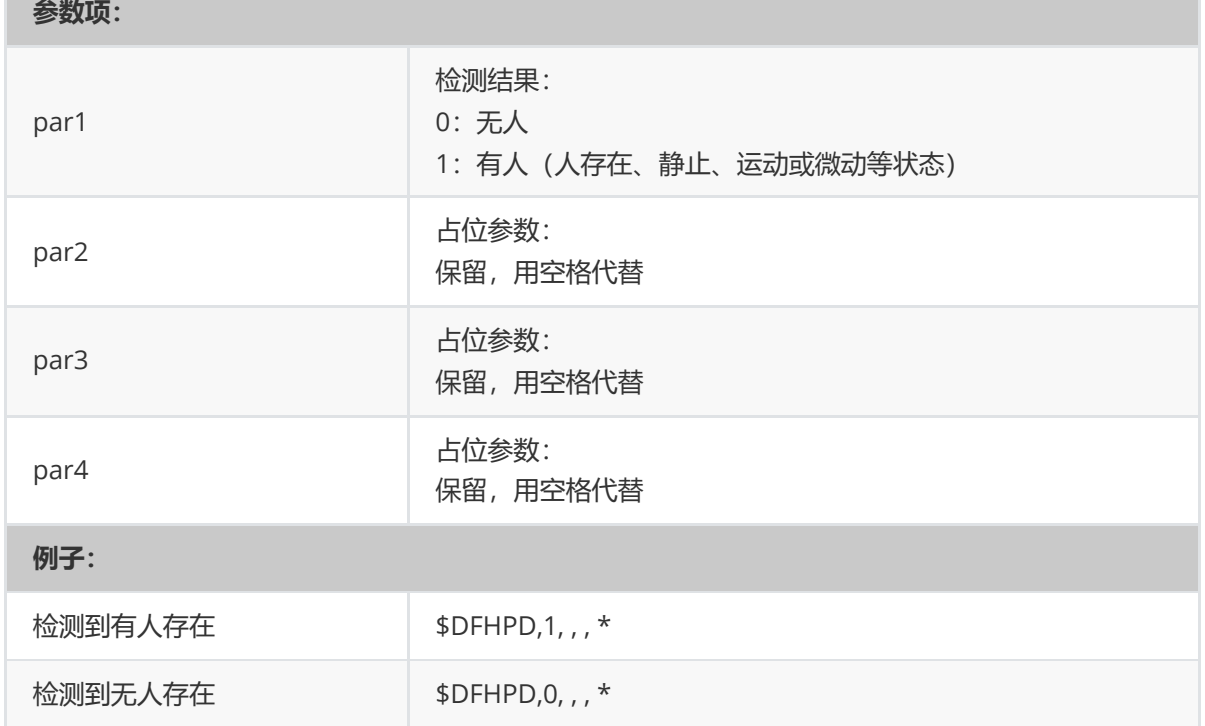

### **3.2、距离速度检测输出:\$DFDMD**

#### **描述:**

- C4001毫米波存在传感器实时输出检测目标的速度和距离
- 注:\$DFDMD需传感器工作在测距模式下才能输出。

#### **响应:**

\$DFDMD,par1,par2,par3,par4,par5,par6,par7\*

#### **参数项:**

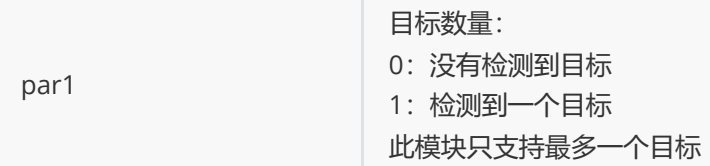

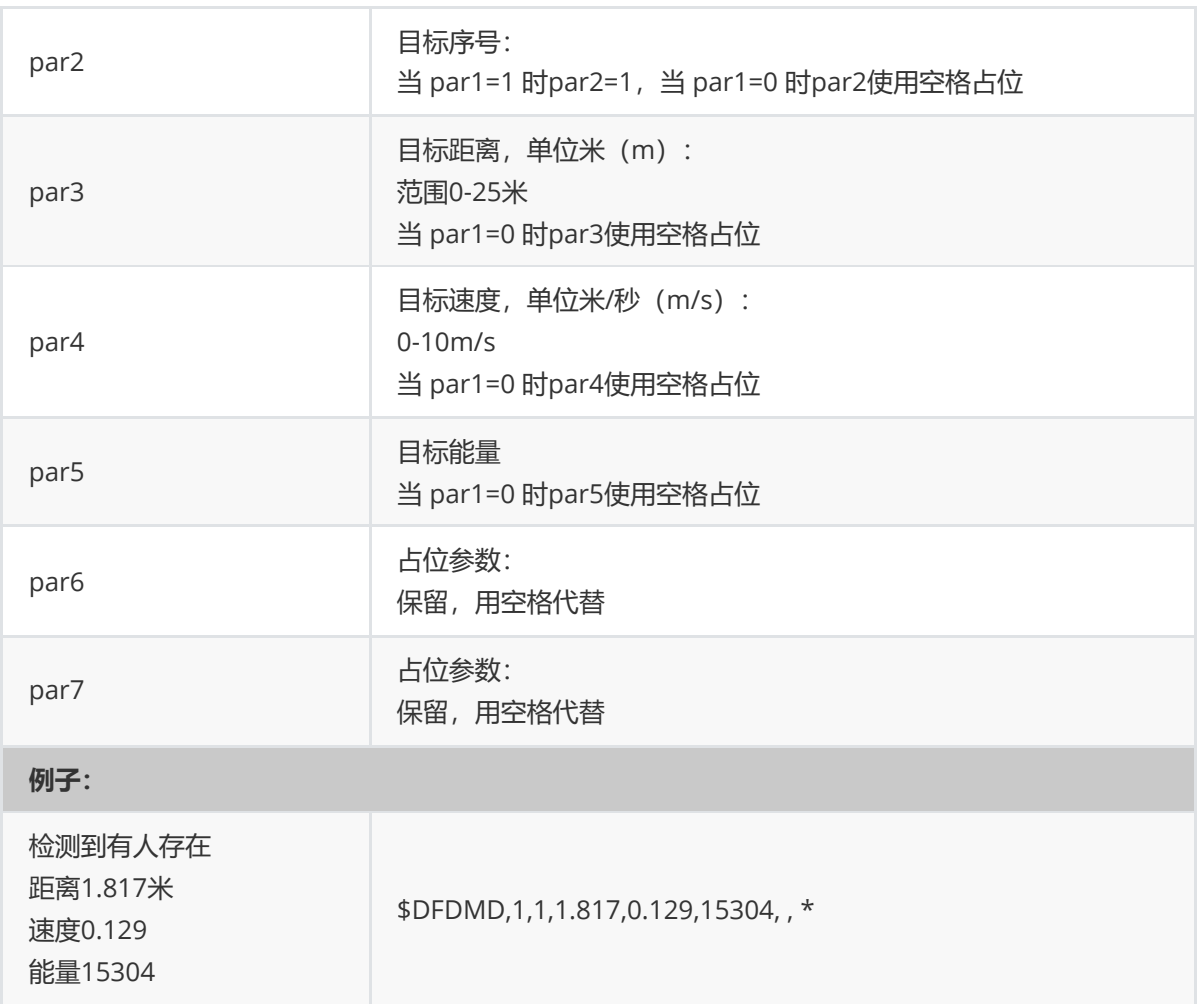

# **4、其他命令**

## **4.1、读取硬件版本信息:getHWV**

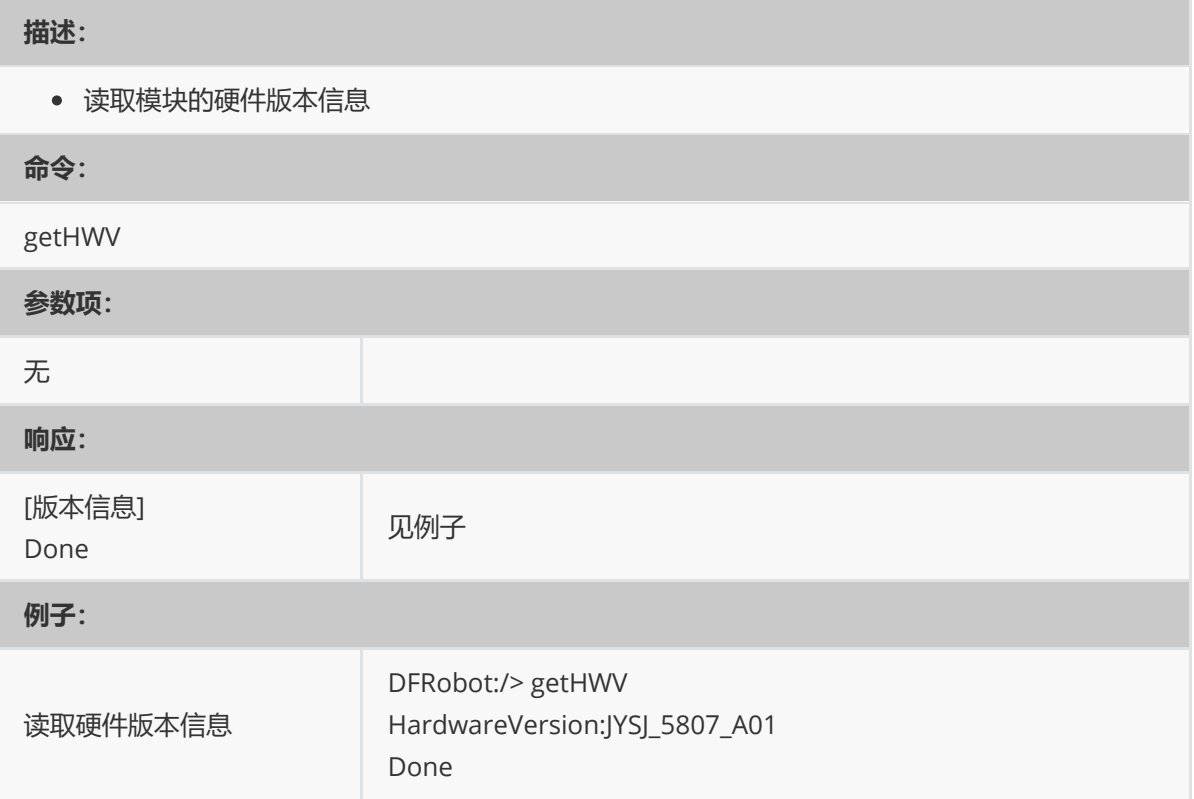

### **4.2、读取软件版本信息:getSWV**

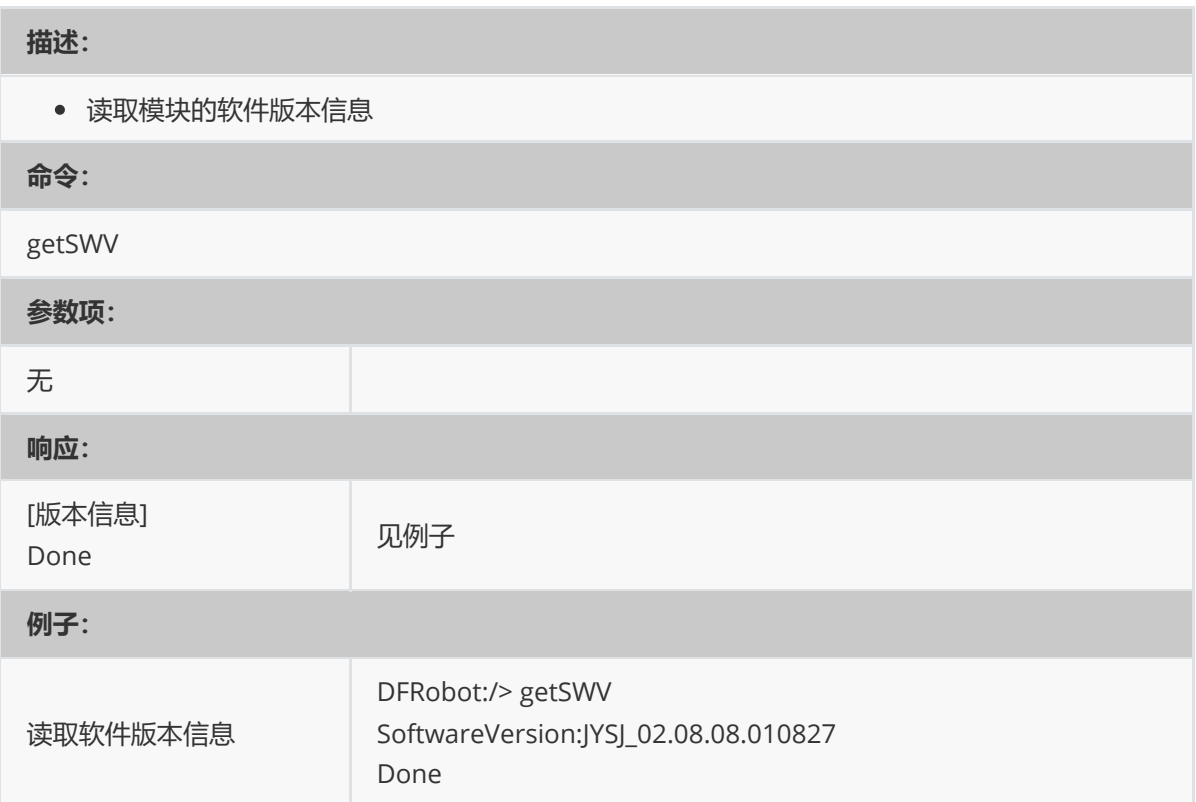

## **5、配置例子:完整流程**

#### 1. **配置检测距离**

最近检测距离配置为0.6米,最远检测距离配置为3 米:

```
DFRobot:/> sensorStop
DFRobot:/> setRange 0.6 3
Done
DFRobot:/> saveConfig
save cfg complete
Done
DFRobot:/> sensorStart
Done
```
#### 2. **配置维持灵敏度和触发灵敏度**

维持灵敏度配置为6,触发灵敏配置为5,数字越大,维持和触发灵敏度越高:

```
DFRobot:/> sensorStop
DFRobot:/> setSensitivity 6 5
Done
DFRobot:/> saveConfig
save cfg complete
Done
DFRobot:/> sensorStart
Done
```
#### 3. **配置延时时间**

(1)确认延时设置为2 秒,即需要2 秒目标一直存在,才认为有目标;

(2) 消失延时设置为15 秒,即需要目标15 秒都不存在,才认为无目标。

```
DFRobot:/> sensorStop
DFRobot:/> setLatency 2 15
Done
DFRobot:/> saveConfig
save cfg complete
Done
DFRobot:/> sensorStart
Done
```
#### 4. **多个配置参数命令:如同时配置灵敏度和延时时间参数**

- (1)灵敏度配置为5;
- (2)延时时间配置:确认延时设置为0.5 秒,消失延时设置为5 秒;

```
DFRobot:/> sensorStop
DFRobot:/> setSensitivity 5
Done
DFRobot:/> setLatency 0.5 5
Done
DFRobot:/> saveConfig
save cfg complete
Done
DFRobot:/> sensorStart
Done
```